# **Créer et paramétrer un test**

L'activité **test** permet de créer des questionnaires (quiz) autocorrigés qui peuvent être utilisés dans des contextes sommatifs ou formatifs.

- Différents types de questions peuvent être utilisés
	- o Questions à choix multiples
	- o Vrai ou faux
	- o Réponse courte
	- o Appariement...
- Les questions sont automatiquement enregistrées dans la banque de questions et peuvent être réutilisées dans d'autres tests.

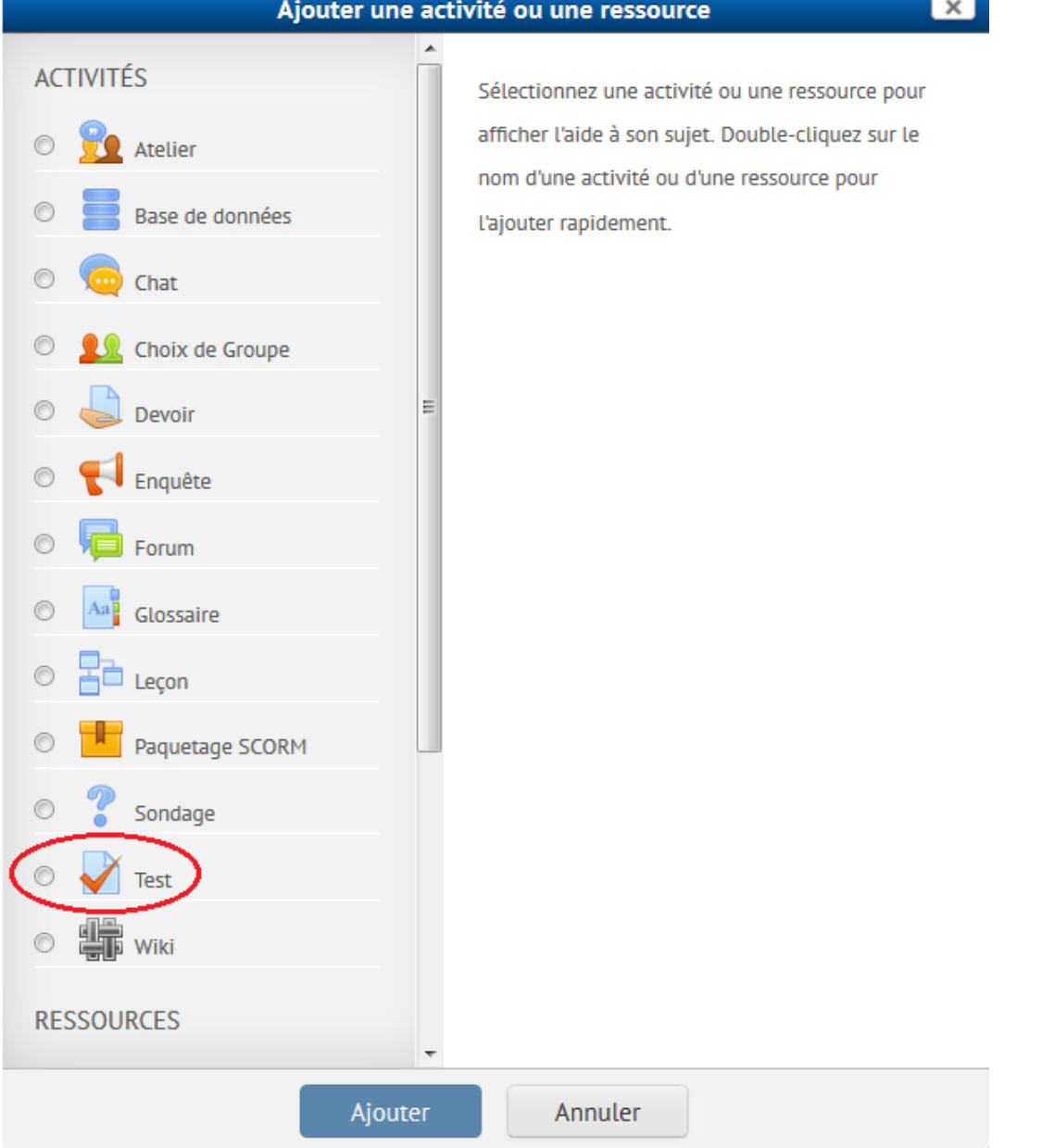

Pour ajouter un test à votre cours, voici comment procéder :

- 1. En mode édition, cliquez sur *Ajouter une activité*, sélectionnez *Test*
- Réglez les paramètres de configuration
	- o Le nom du quiz est obligatoire, mais pas la description
	- o Vous avez les mêmes options d'ouverture et de fermeture que dans un devoir mais vous la possibilité de mettre un minuteur au quiz

## $\overline{\phantom{a}}$  Temps

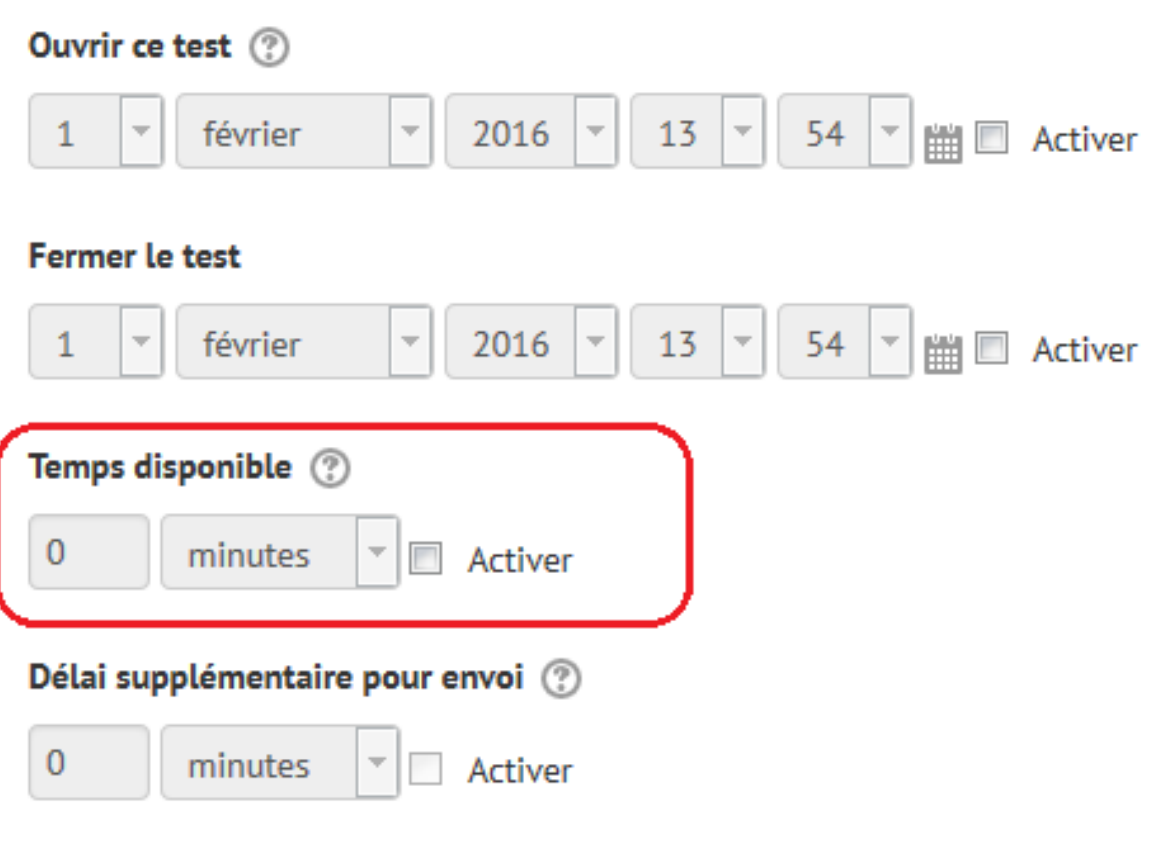

Afficher plus...

o Vous devez régler la méthode d'évaluation si vous permettez plusieurs

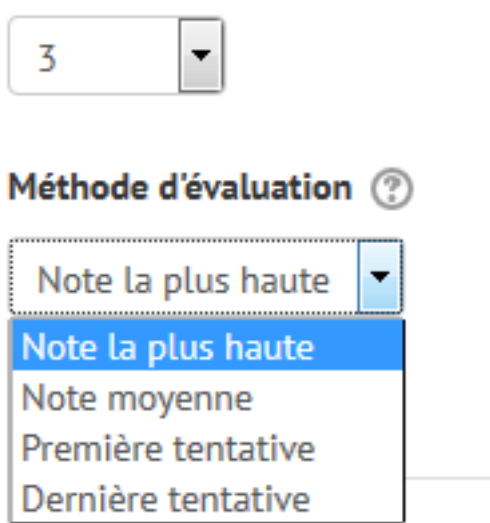

Nombre de tentatives autorisées

tentatives

o Vous avez la possibilité de mélanger les questions ainsi que les éléments de réponses et de régler la méthode de rétroaction

## **Ordre des questions**

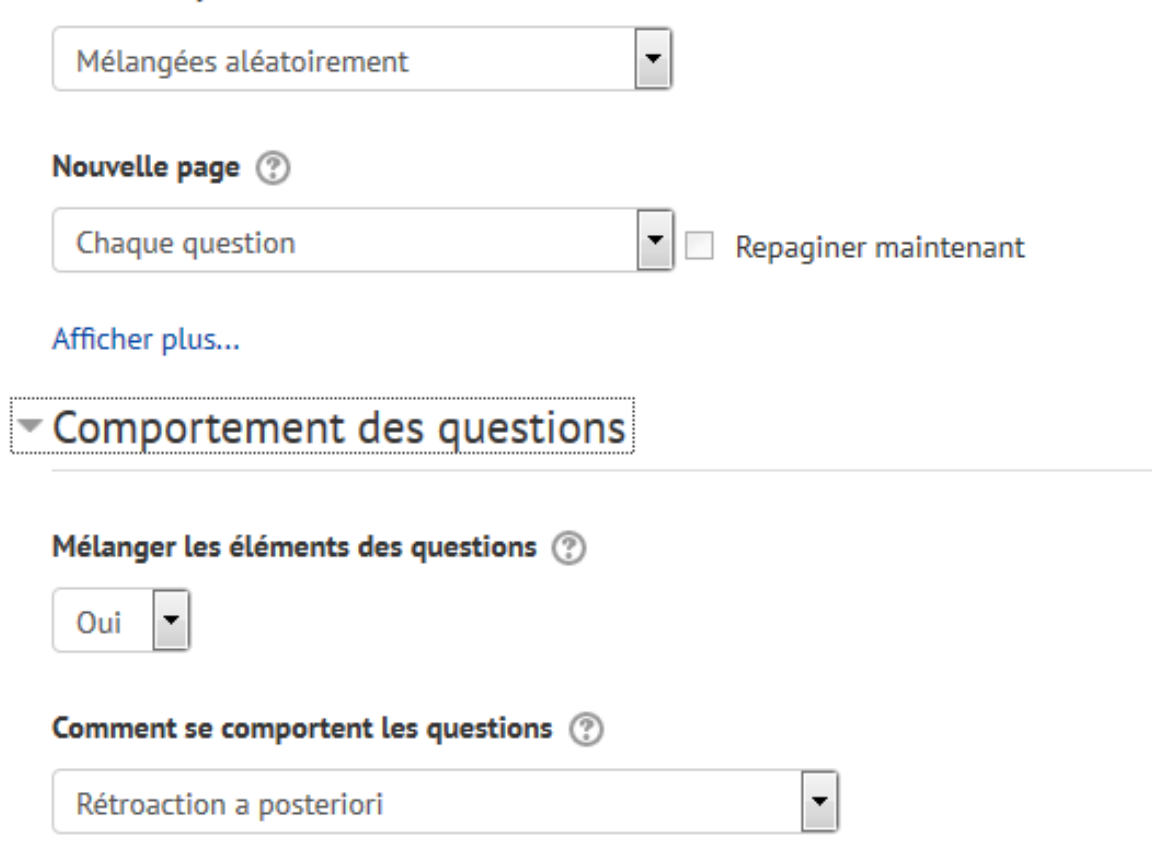

## Afficher plus...

•

- o Ajustez les options de relecture au besoin (celles par défaut sont très bien ajustées)
- o Vous pouvez créer à l'avance, des réactions globales en fonction de la note obtenue.

## Rétroaction globale  $\oslash$

#### Limite de note

100%

#### Rétroaction

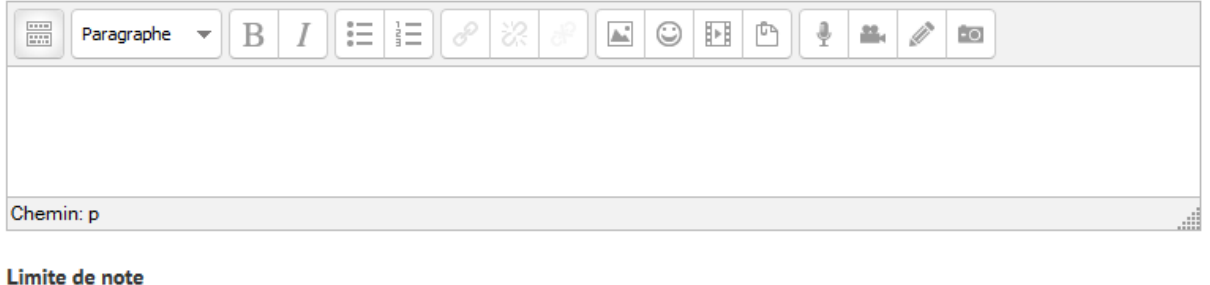

2. Une fois revenu à la page d'accueil du cours, cliquez sur l'activité Test que vous venez d'ajouter puis sur Modifier le test pour commencer à ajouter des questions

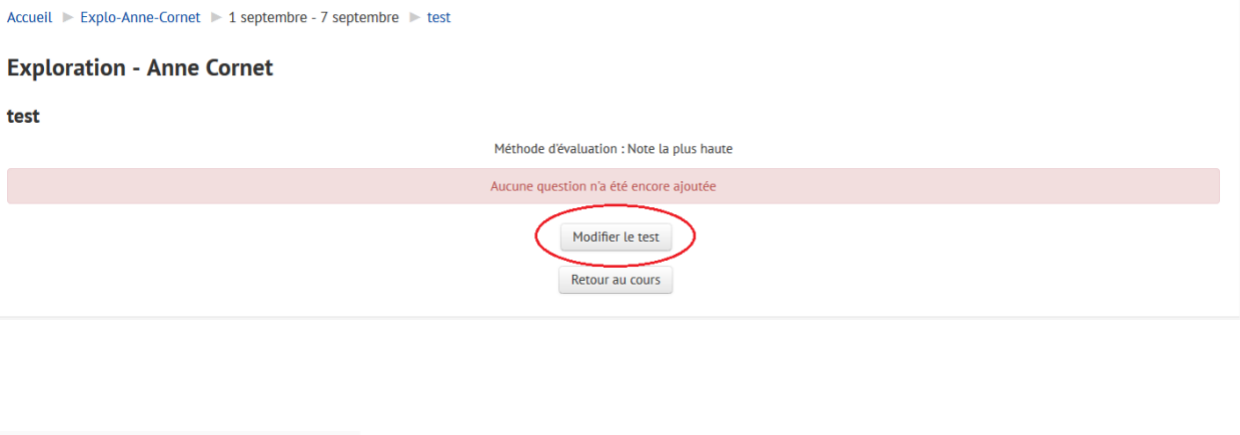

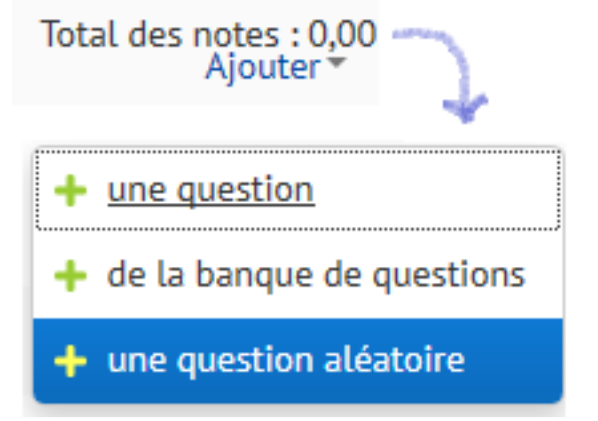

• Pour chaque nouvelle question, vous devez sélectionner le type de question désiré parmi les choix suivants

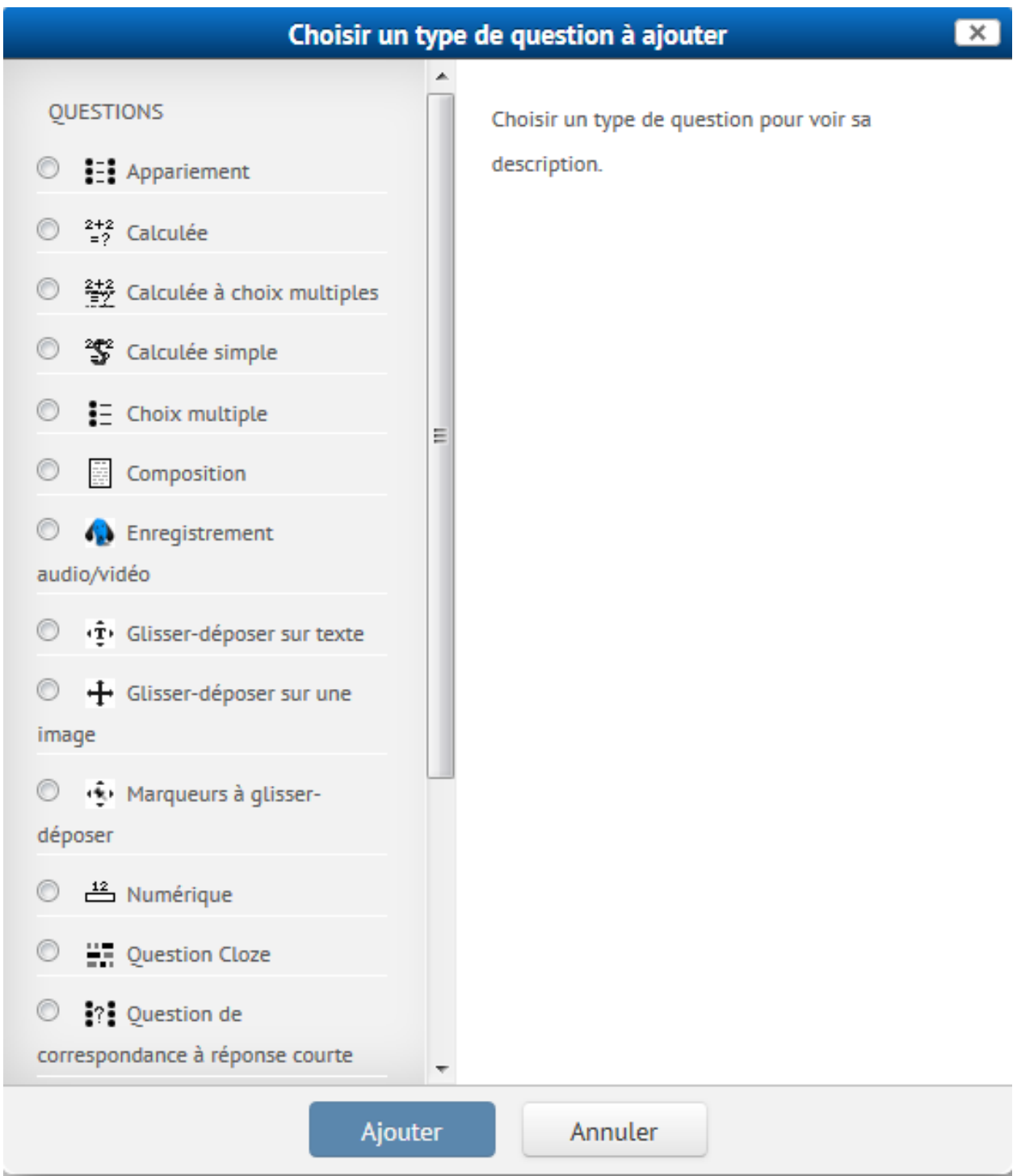

## **Pratiquez-vous avec Test!**

Créez et paramétrez un test en suivant les consignes ci dessous :

- Nommez le test *Travail pratique 2*
- Fixez des dates et/ou le temps de disponibilité
- Choisissez la méthode d'évaluation (**20 points**)
- Réglez la mise en page
- Déterminez le comportement de la question : rétroaction à posteriori
- Choisissez les options de relecture
- Constituez une rétroaction globale
- Créez les questions suivantes :

## o **Appariement**

- Nom de la question : Capitales
- Texte de la question : Associer chaque pays avec sa capitale.
- Libellé des questions : France / Paris; Canada / Ottawa; Belgique / Bruxelles; Montréal / Marseille.

## o **Choix multiples**

- Nom de la question : Métadonnées
- Texte de la question : À quelle époque sont apparues les métadonnées ?
	- Dans les années 1990 : Note = aucun
	- Il y a plus de 4000 ans ; Note =  $100\%$
	- En 1974 ; Note = aucun
	- En 1999; Note = aucun
- o **Composition**
	- Nom de la question : Gestion de projet
	- Texte de la question : Nommez et caractérisez trois méthodes de gestion de projet.

## o **Réponse courte**

- Nom de la question : Provinces
- Texte de la question : Nommez une des provinces du Canada
- Réponses: Qu\*bec; Manitoba; Saskatchewan; Ontario, Colombie-Britannique, etc. ;
- o **Vrai ou Faux**
	- Nom de la question : Soleil
	- Texte de la question : Le soleil se lève à l'est.
	- Réponse : Vrai
	- **Prévoir une rétroaction**

Vous pouvez vous reporter à la documentation en ligne en consultant la page *Comment paramétrer un test*? à l'adresse :<https://wiki.umontreal.ca/x/b4GIBQ>

Vous pouvez vous reporter à la documentation en ligne en consultant la page *Comment paramétrer un test ?*, à l'adresse :<https://wiki.umontreal.ca/x/b4GIBQ>